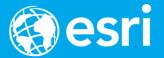

# **Deploying with Docker and Kubernetes**

**Daniel Fenton** 

@dmfenton

dfenton@esri.com

https://github.com/dmfenton

### What is Koop?

### https://washingtondc.craigslist.org/search/apa

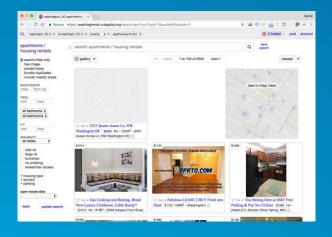

### https://www.yelp.com/search

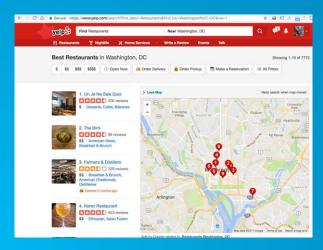

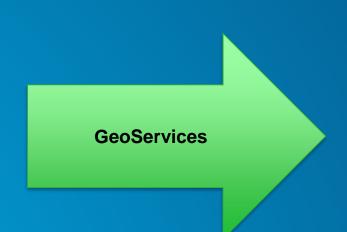

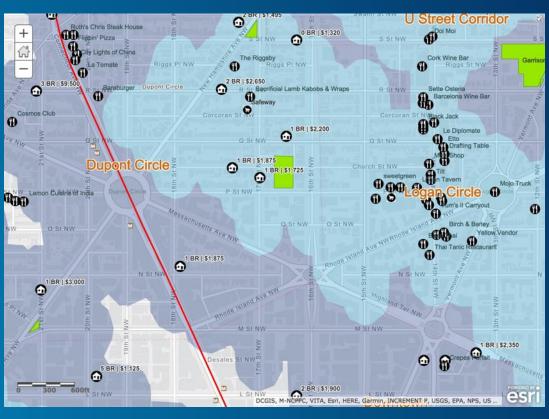

#### Docker

- Package everything you need to run an application into one file
- Meant to solve the "works on my machine" problem
- Lighter than a VM, not a full copy of the OS
- Docker Hub: online container repository

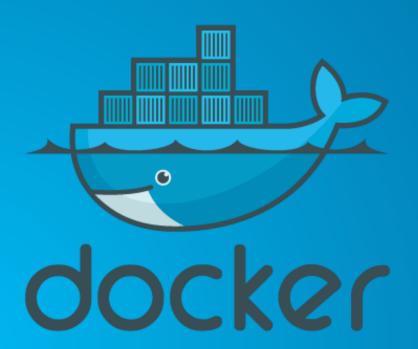

```
FROM node:6

RUN mkdir -p /srv/www/koop

ADD package.json /srv/www/koop

WORKDIR /srv/www/koop

RUN npm install

ADD . /srv/www/koop

EXPOSE 8080

ENTRYPOINT ["/usr/local/bin/node", "/srv/www/koop/server.js"]
```

#### **Kubernetes**

- Open Source Container Orchestrator
  - Automate deployment, scaling and operations of containers
- Began life as Google's Borg
- Backed by Google and Microsoft
- Master and nodes architecture
  - Uses etcd under the hood
- Everything specified as yaml files
  - Declare your application and let K8s handle the rest
- https://kubernetes.io/

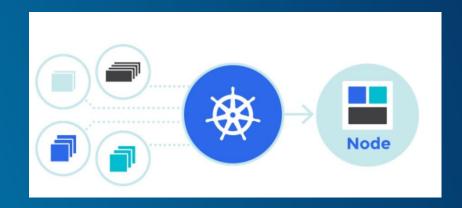

### **Kubernetes Cluster Options**

- Azure Container Services:
  - Managed service
  - https://docs.microsoft.com/en-us/azure/container-service/container-service-kubernetes-walkthrough
- Google Container Engine
  - Managed service
  - https://cloud.google.com/container-engine/
- AWS
  - Choose your own adventure
    - https://github.com/kubernetes/kops
    - https://kubernetes.io/docs/getting-started-guides/aws/
- Minikube
  - https://kubernetes.io/docs/getting-started-guides/minikube/
  - Local

### **Kubernetes Components**

- Pods: container or containers that form a single logical group
- Replica Set: Supervises the pods
- Deployment: Abstracts replica sets and pods
- Service: Creates an internal and/or external URL and load balances across pods
- Ingress: set of externally available routes that map to services

#### The Dockerfile

- Runs Node 6 on to of Debian
- Installs and configures Koop
- Saved to docker hub as dmfenton/koop-craigslist
- https://github.com/dmfenton/koop-provider-craigslist/blob/master/Dockerfile

```
FROM node:6
RUN mkdir -p /srv/www/koop
ADD package.json /srv/www/koop
WORKDIR /srv/www/koop
RUN npm install
ADD . /srv/www/koop
EXPOSE 8080
ENTRYPOINT ["/usr/local/bin/node", "/srv/www/koop/server.js"]
```

### **Kubernetes Deployment**

- Which container
- How many replicas
- Readiness check
- Metadata
- https://kubernetes.io/docs/user-guide/deployments/

```
apiVersion: extensions/v1beta1
     kind: Deployment
     metadata:
       name: koop-craigslist
     spec:
       replicas: 2
       template:
         metadata:
 9
           labels:
10
             app: craigslist
         spec:
           containers:
13
           - name: koop-craigslist
15
             image: dmfenton/koop-craigslist
16
             env:
             - name: KOOP SERVER PORT
17
               value: "80"
18
             ports:
             - containerPort: 80
20
             livenessProbe:
               httpGet:
                 path: /status
                 port: 80
24
               initialDelaySeconds: 10
25
               timeoutSeconds: 1
26
             imagePullPolicy: Always
```

#### **Kubernetes Service**

- Which port to use
- Installs and configures Koop
- Saved to docker hub as dmfenton/koop-craigslist
- Can automatically assign a load balancer
  - Type => LoadBalancer
- Or, can direct traffic through ingress
  - https://kubernetes.io/docs/user-guide/ingress/

```
28
     apiVersion: v1
     kind: Service
     metadata:
       name: craigslist
       labels:
34
         app: craigslist
35
     spec:
       type: NodePort
36
       ports:
37
38
       - port: 80
         targetPort: 80
39
         protocol: TCP
         name: http
41
42
       selector:
43
         app: craigslist
```

### **Kubernetes Dashboard**

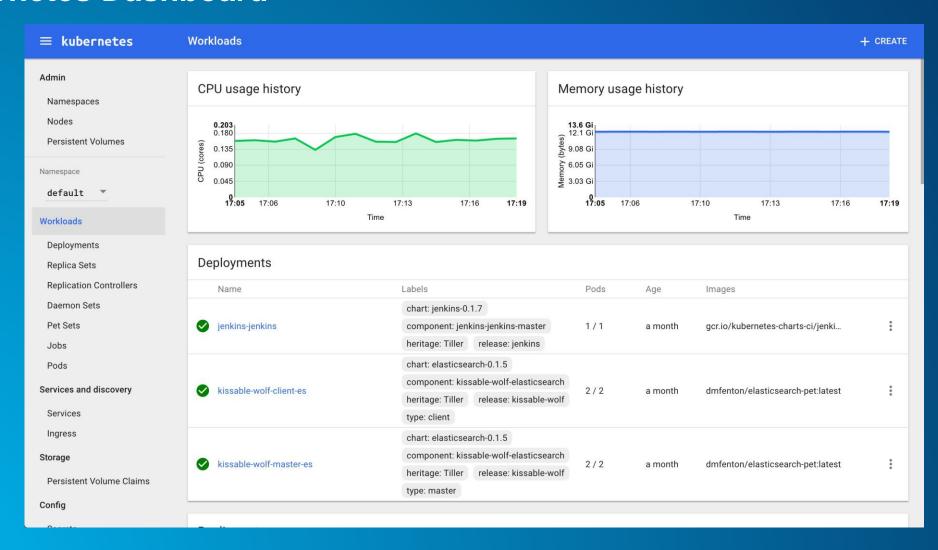

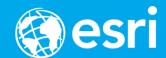

## **Questions?**

**Daniel Fenton** 

@dmfenton

dfenton@esri.com

https://github.com/dmfenton

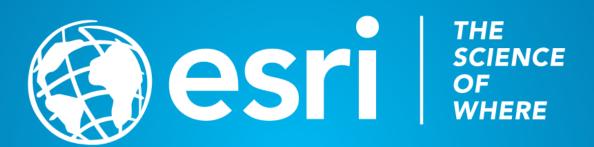